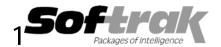

# Adagio® DataCare 8.1A (2007.12.20)

## **Release Notes**

The most up-to-date compatibility information is on the **Product Compatibility Info** link at <a href="https://www.softrak.com">www.softrak.com</a>.

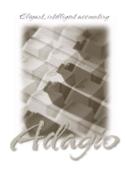

#### Adagio

BankRec 6.8B – 8.1A Checks 6.8A – 8.1A Contacts 8.0A FX 8.0A - 8.1A GridView 6.8A – 8.1A \* Inventory 6.8A – 8.1A \* Invoices 6.8A – 8.1A \* JobCost 6.8B, 8.1A \* Lanpak 8.1A, 9.0A Ledger 6.8A – 9.0A \* MultiCurrency 8.0A- 8.1A OLEDB 6.8A – 8.1A OrderEntry 6.8A – 8.1A \* Payables 6.8A – 8.1A \* Receivables 6.8A - 8.1A \* SalesAnalysis 6.8A – 8.1A SalesCQ - 8.1A\* Time&Billing 6.8A – 8.1A Crystal Reports 8.5 for Adagio

#### Other

MS Office 97 – 2003, 2007 MS Windows 2000, XP, Vista

## Enhancements and revisions in Adagio DataCare 8.1A (2007.12.20)

- Compatible with Windows® Vista™.
- Compatible with Adagio Lankpaks 8.1A. Lanpaks must be 8.1A or higher for all Adagio 8.1A modules.
- ◆ Smart Finder can now search on multiple criteria.
- Adagio download files, installs, workstation installs, all workstation install (\softrak\allwkst\allwkst.exe), programs, and the Adagio Check System utility (chksys.exe) are now signed with a digital certificate using VeriSign to allow you to verify the Publisher is Softrak Systems Inc.
- ◆ Vista does not support the old style Windows Help (.HLP files). All .HLP files were converted to compiled HTML help (.CHM files), which are supported by Vista.
- For security reasons Windows does not permit .CHM help files to be run from a network drive. This is true in XP as well as Vista. The .CHM files must be run from a local drive. Adagio 8.1A installs all .CHM help files to your local hard drive and loads them from there. The workstation install also copies .CHM files to the local drive.
- ◆ When switching window/task in Vista with Alt-Tab or the new Flip 3D (Windows-Tab) an image of the current Adagio screen is shown rather than just the icon of the Adagio program.
- ◆ You can now backup Adagio data in zip form to WebSafe, a web-based storage facility. WebSafe is supported in the File | Backup function found in all Adagio modules and in DataCare jobs configured to do a backup. WebSafe is a service which allows you to store your important information in a secure location that you can access from anywhere in the world. See <a href="https://www.websafe.com">www.websafe.com</a> for details.
- The formatting of dates and text sent to Excel from Smart Finder results has been improved.
- ◆ The speed of the Data Integrity Check has been significantly improved when data is on a network drive. The File Integrity Check phase performance is up to ten times faster.
- After sending a test email using the MAPI interface the message saying the email was sent successfully was not displayed and it appeared the DataCare program was not responding. If you clicked on another application and then back on DataCare the message appeared.
- DataCare sent a success email when it should have sent a failure email in some cases when a Job was run automatically (using /Rjobname).
- ◆ The DataCare log results where written to the wrong xxWINERR file in the data folder. They were written to the file for the last database checked in the run instead of DCWINERR.
- The log in History did not show the line pertaining to the email in some cases.

### Installing

To install Adagio DataCare from the Adagio Product CD you need the serial number and install code from the Product Label that came with your CD.

If you are installing an upgrade, you need the serial number and install code that came with your upgrade. A previous version of Adagio DataCare should already be installed on your computer before installing the upgrade. If a previous version is not already installed, you can still install the upgrade. After entering the upgrade serial number and install code, you will also have to enter the serial number and install code from your previous version.

To install Adagio DataCare (or an upgrade), insert the CD in the drive. If the install program does not start automatically, run ADAGIO.EXE from the root of the CD. Or, if Adagio DataCare was downloaded, run the program file you downloaded. Once the install program is running, you can click the View button to open the Readme file for detailed instructions. If Adagio DataCare is installed on a network, you must also do a workstation install for each workstation running Adagio DataCare. Refer to "Installing on a network" in the Readme for instructions.

## **Compatibility Notes**

DataCare supports the "Application Integrity Check" phase for the applications shown in the above compatibility chart and marked with an asterisk. For all other applications, DataCare supports the "File Integrity Check" phase where applicable (DataCare is compatible with, but there is no database to check for, Adagio GridView, Lanpak, OLEDB and Crystal Reports for Adagio).

DataCare supports third party products that use the Adagio Data Source, for which the developer has written a DataCare Data Integrity Check DLL.

-- end --